## **Spatial Transforms**

Many of the functions available in this section are also available in Input/Output under the Process tab.

## Pad

The Pad tool can be used to add blank slices around the original data set. This may be necessary to create a data set with certain dimensions or with the same number of slices in each dimension.

- Select the data set to crop and open Transform. Navigate to Spatial Transforms 1 and select the Pad tool. 2
- To add a given number of slices to the low or high end of the data set in any dimension, type the number of slices to be added in the appropriate boxes 3 and the padded volume dimensions will be updated.
- To change the intensity value of the added slices, change the Pad Value.
- To set the padded volume dimensions, change the numbers in the appropriate boxes 5 and the low and high number of slices in each dimension will update automatically.

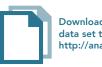

Download the VHF\_Legs data set to follow along http://analyzedirect.com/data/

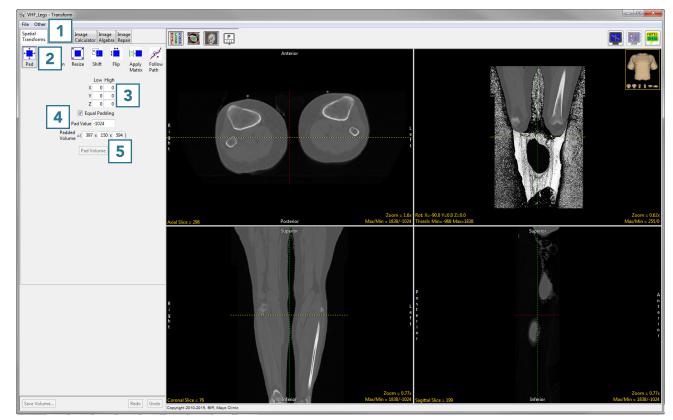

- Once the dimensions have been changed from the original dimensions, the Pad Volume button will update.
- Click Pad Volume to apply the changes.

|                         | Low  | High |      |  |
|-------------------------|------|------|------|--|
| Х                       | 0    | 0    |      |  |
| Y                       | 123  | 124  |      |  |
| Z                       | 0    | 0    |      |  |
| 🥅 Equ<br>Pad Value      |      |      |      |  |
| Padded<br>Volume =( 397 | x 39 | 97 x | 594) |  |
| Pad V                   | olum | • 6  |      |  |

- Click the Save Volume button to save the padded volume to the workspace. To retain the original volume, choose to create a new workspace volume
  7 and click Save Volume.
- Close Transform.

| Save Transfor | med - Transform         |  |
|---------------|-------------------------|--|
| Replace       | contents of 'VHF_Legs'. |  |
| Oreate a      | new workspace volume.   |  |
| Workspace     | Main • 7                |  |
| File          | VHF_Legs                |  |
|               | Save Volume 8           |  |